## $PowerPCB$

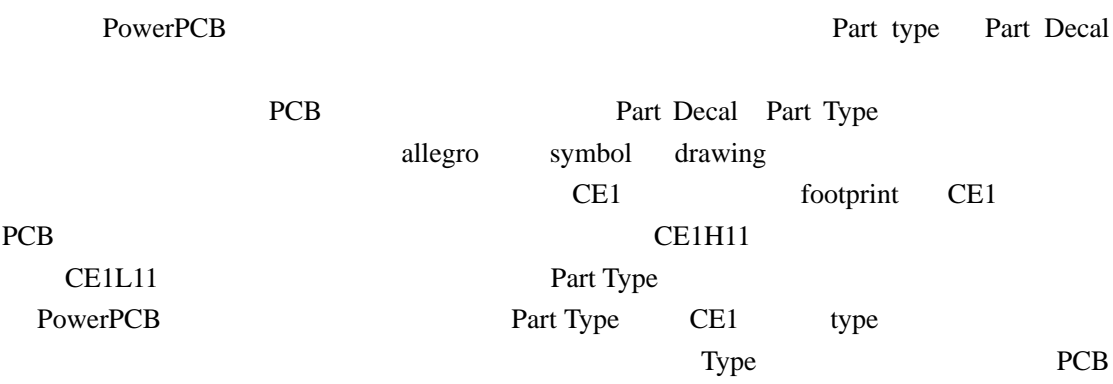

PowerPCB

- 1. PAD
- 2.
- $3.$
- 4. Part type

Part Decal

## Decal

ノ楽っ

**Decal** wizard wizard

Decal

## Y无标题 - PowerPCB File Edit View Setup Tools Window Help  $\begin{tabular}{ll} \textbf{\textcolor{red}{\textbf{1} } \textbf{1} } & \textbf{\textcolor{red}{\bf{2} } \textbf{1} } & \textbf{\textcolor{red}{\bf{2} } \textbf{1} } & \textbf{\textcolor{red}{\bf{2} } \textbf{1} } & \textbf{\textcolor{red}{\bf{5} } & \textbf{\textcolor{red}{\bf{6} } } \\ \end{tabular}$  $\mathbf{B}$   $\mathbf{B}$   $\mathbf{B}$   $\mathbf{B}$   $\mathbf{B}$   $\mathbf{B}$ Automatic Cluster Placement... Length Minimization  $Ctr1+M$  $\label{thm:main} {\tt Cluster~Manager.} \ldots$

1. PowerPCB  $Tools \rightarrow Decal Editor$ 

Auto Mudge  $V$ i e<u>w</u>Draw...  $SPECTRA...$  $\underline{\mathtt{Box}}$ CAM350...  $\mathtt{BlazeFourier...}$ 

2. PowerPCB File $\rightarrow$ library...

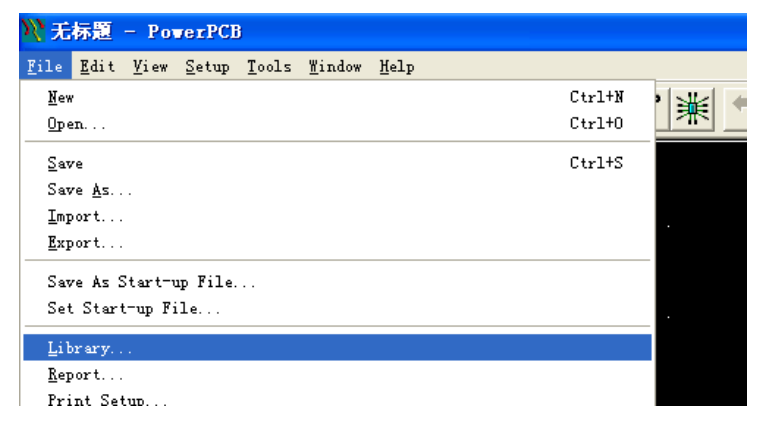

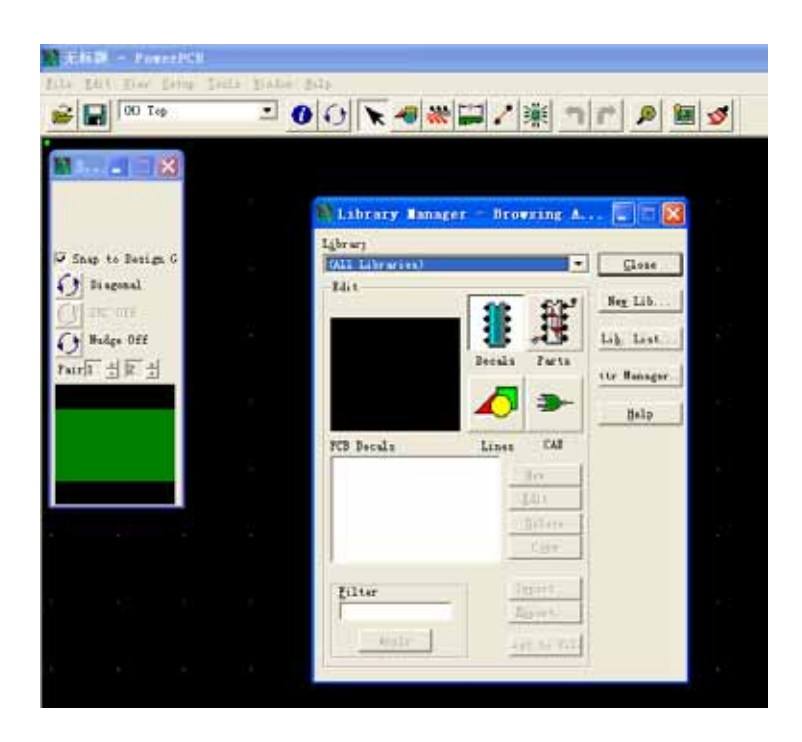

Decals,Parts

New Lib...

Lib. List... New Lib...

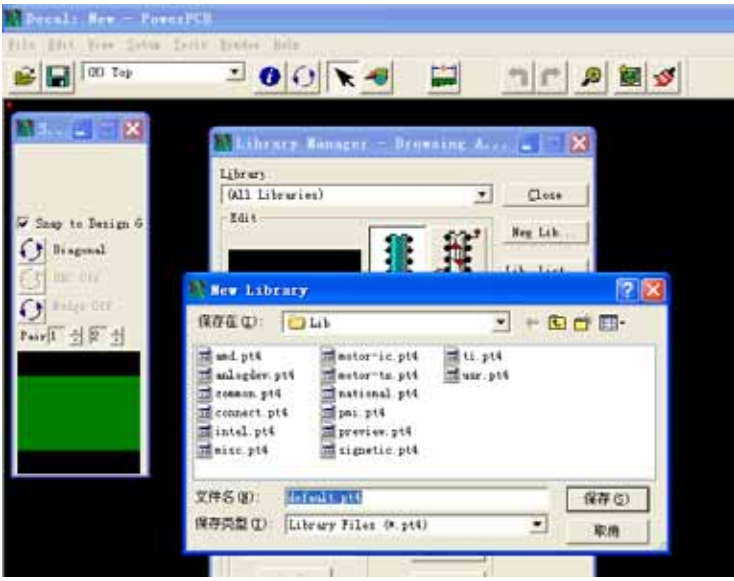

Lib. List...

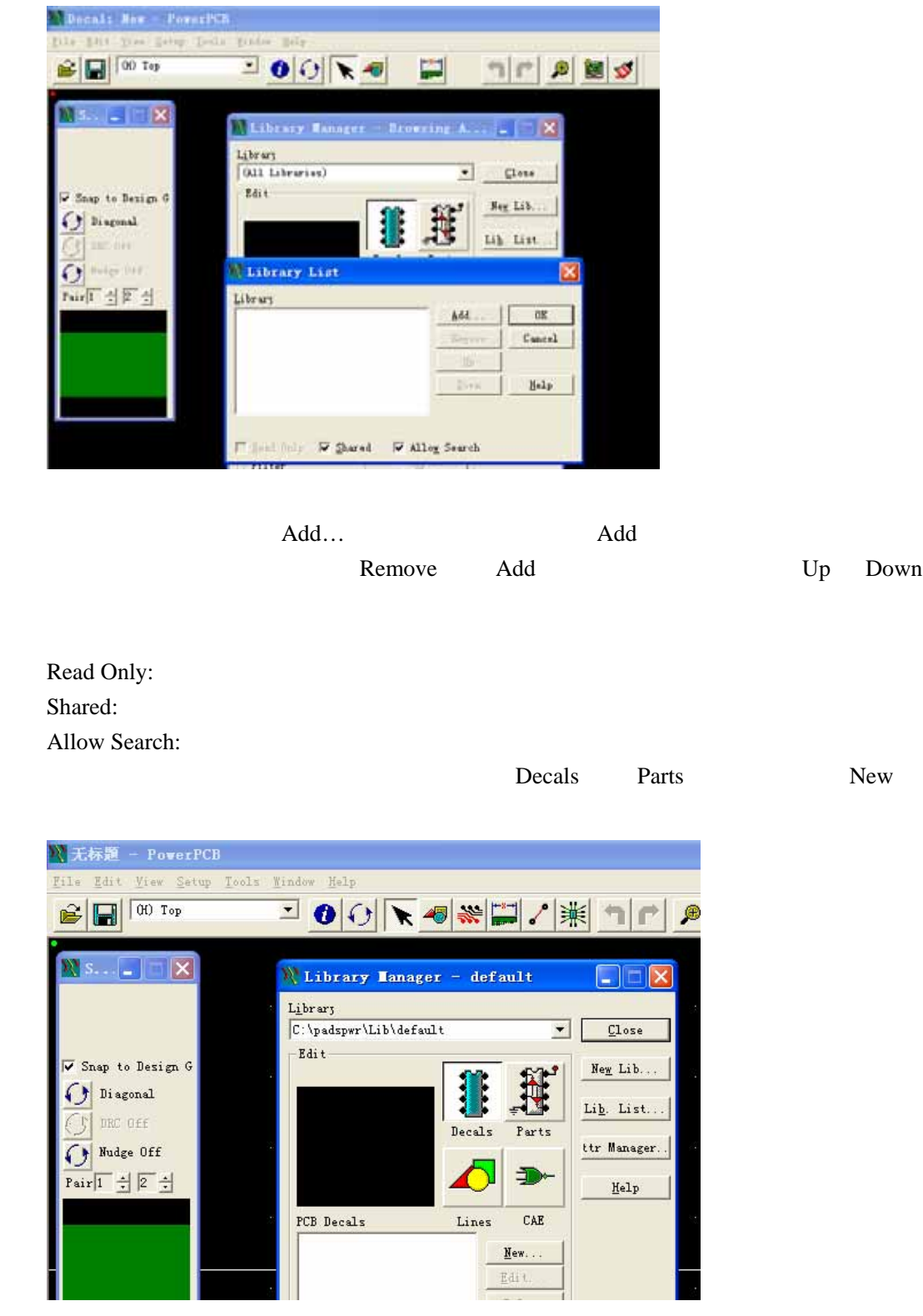

Decal, Decals, New…,

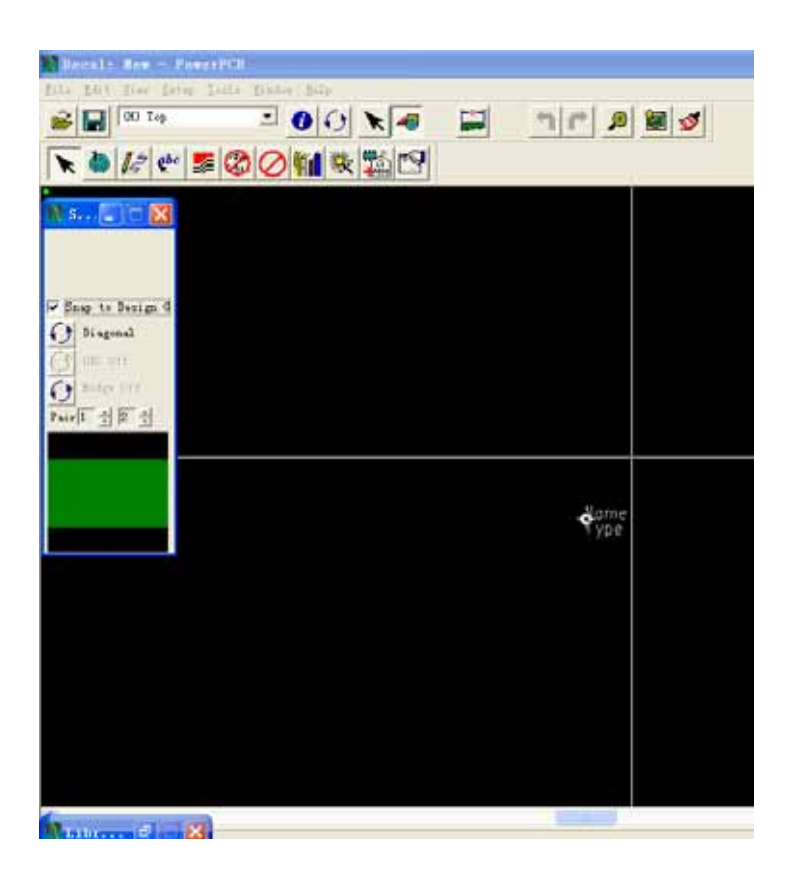

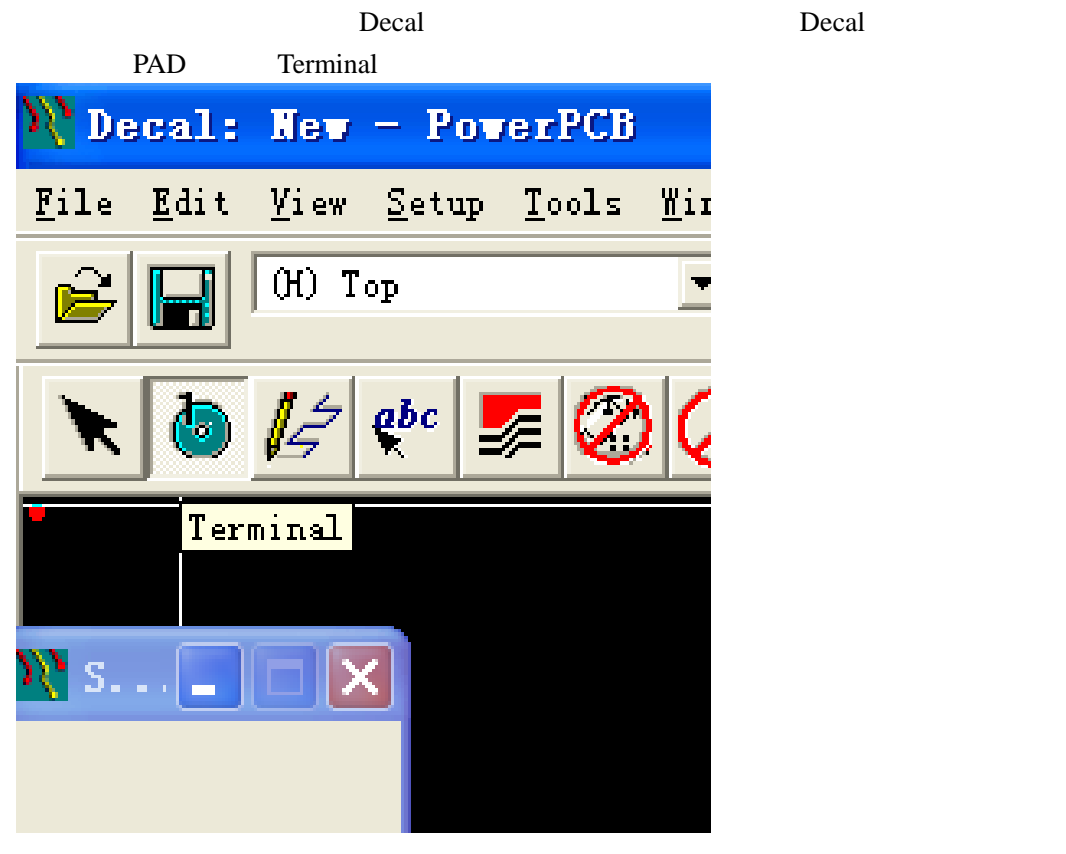

 $PAD$  so 0 can also be so 0 can also so 0 can also so 0 can also so 0  $\alpha$ 

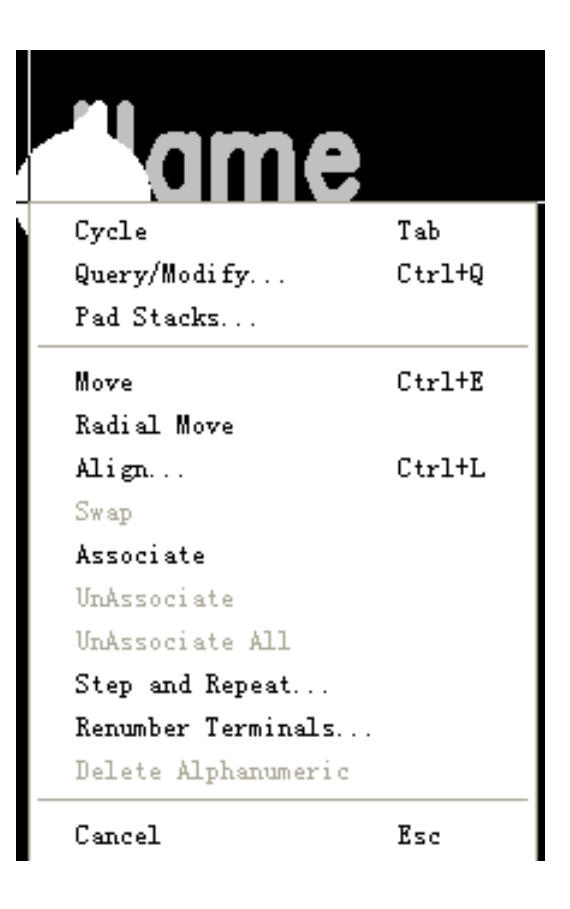

1. Cycle

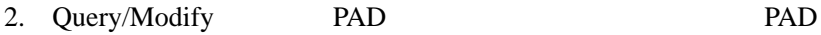

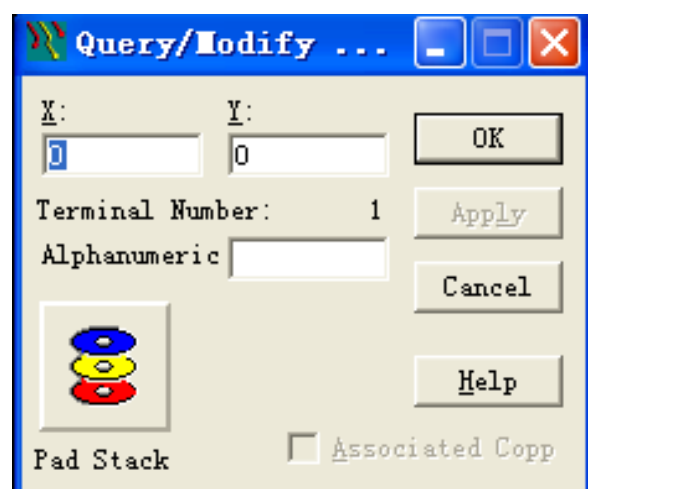

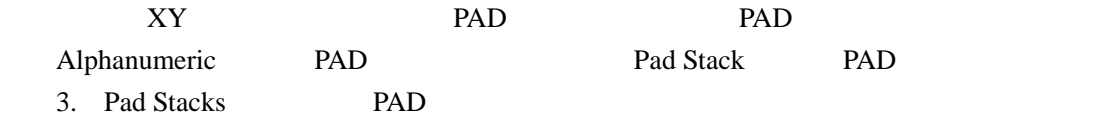

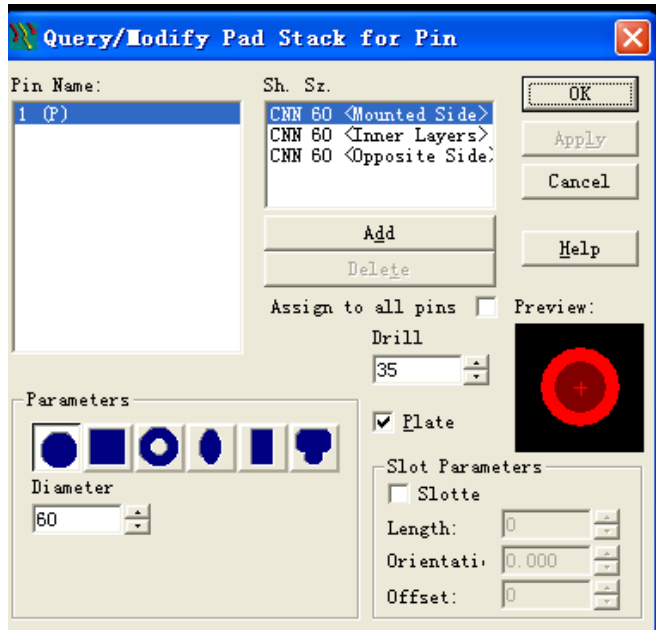

 $\alpha$ 

preferences and preferences and  $\mathbb{R}^n$  setup $\rightarrow$ Preferences…

Pin Name Pin Pin Pin Pin Pin Pin Pin Pin 2014 Parameters PAD Diameter Sh.Sz. PAD SMT TOP 0 TOP INNER BOTTOM  $25$  PAD 20mils, Add 20mils Assign to all pins **PAD** 然后编辑一个 PAD,其它 PAD 的参数也一起改变。 Drill SMT 0 Plate  $\Box$ Slot Parameters 4. Move PAD 5. Radial Move PAD

- 6. Align…: PAD 7. Associate PAD
- 8. Setp and Repeat

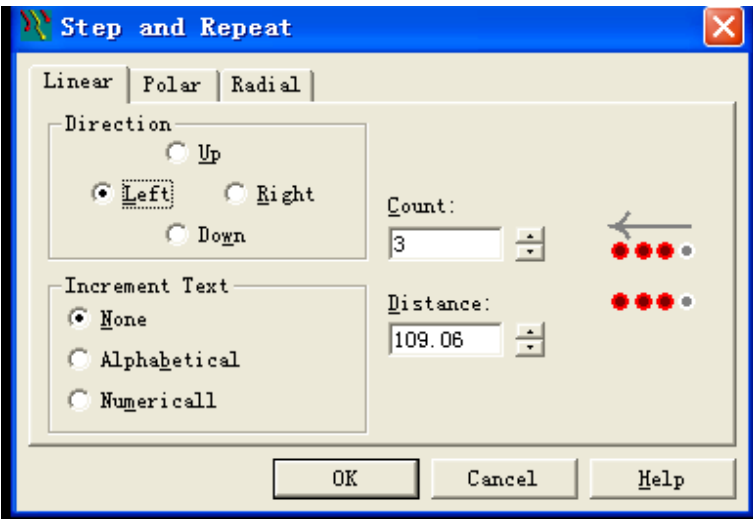

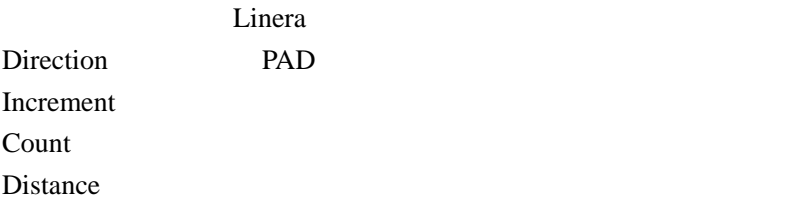

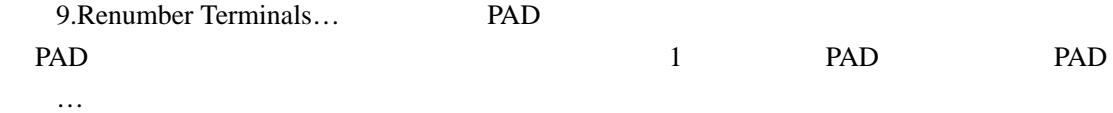

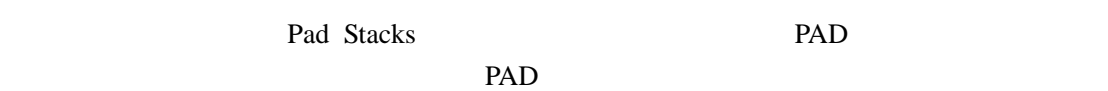

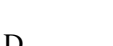

PAD PAD PAD SMT PAD

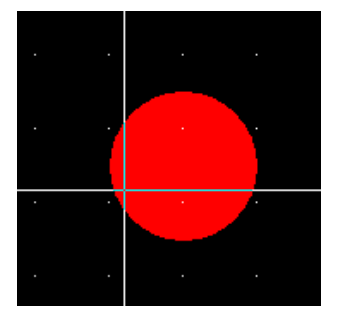

Copper Copper Copper Polygon

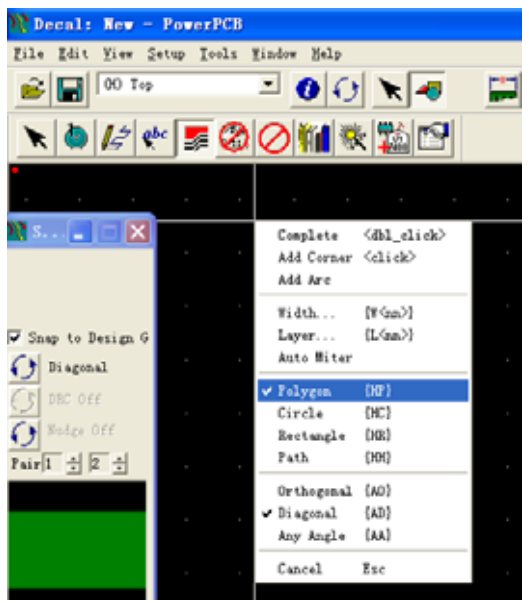

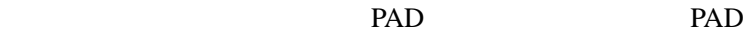

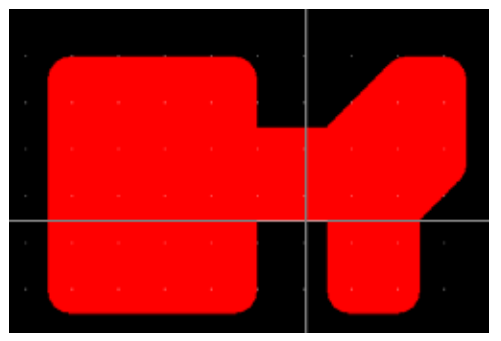

**Example 19 12 12:34 12:34 12:34 12:34 12:34 12:34 12:34 12:34 12:34 12:34 12:34 12:34 12:34 12:34 12:34 12:34 12:34 12:34 12:34 12:34 12:34 12:34 12:34 12:34 12:34 12:34 12:34 12:34 12:34 12:34 12:34 12:34 12:34 12:34 12:**  $\begin{array}{c|c} \hline \multicolumn{1}{c|}{} & \multicolumn{1}{c|}{} & \multicolumn{1}{c|}{} \multicolumn{1}{c|}{} & \multicolumn{1}{c|}{} & \multicolumn{1}{c|}{} & \multicolumn{1}{c|}{} & \multicolumn{1}{c|}{} & \multicolumn{1}{c|}{} & \multicolumn{1}{c|}{} & \multicolumn{1}{c|}{} & \multicolumn{1}{c|}{} & \multicolumn{1}{c|}{} & \multicolumn{1}{c|}{} & \multicolumn{1}{c|}{} & \multicolumn{1}{c|}{} & \multicolumn{1}{c|}{} & \multicolumn{$  $\mathbf{B}$   $\mathbf{B}$   $\mathbf{B}$  $\hfill \square$  $\boxed{\mathbf{N}} \otimes | \mathcal{L} | \mathfrak{S} | \mathfrak{F} | \mathfrak{D} | \mathfrak{D} | \mathfrak{D} |$  $\mathbf{N}$  single  $\mathbf{N}$ Top<br>V Snap to Design G  $\bigodot$  Biagonal  $\overline{O}$  as ore  $\overline{\mathbf{O}}$  Folge Off Norphillip Cycle<br>Quary/Modify...<br>Ped Stecks...  $\begin{array}{c} \hline \tau_{ab} \\ \hline \text{Ctu14Q} \end{array}$ Nove<br>Rodial Nove  $Ctr1+E$  $\hbox{Ai}\,\hbox{gn}\ldots$  $\text{C}\text{tr}\text{1+L}$ Svap<br>Anneista UnAssociate<br>UnAssociate All  $\operatorname{\mathsf{Step}}\nolimits$  and  $\operatorname{\mathsf{Repeat}}\nolimits.$ 

**Renaber Terminals.**<br>Delete Alphanumeric

 $\Sigma_{\rm IC}$ 

 $\mathtt{C}$  and  $\mathtt{s}$ 

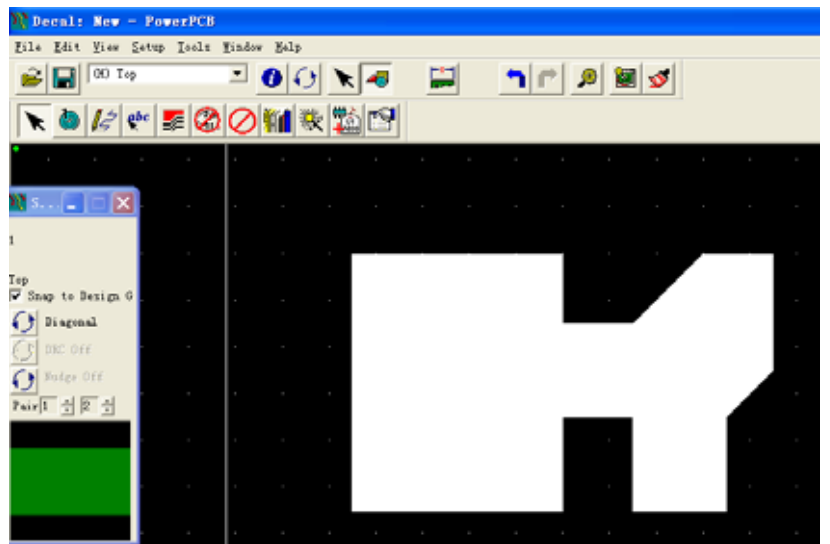

这样这个异形 PAD 就算建成了。如果你觉得你这铜箔要改一下,那就只好先选中这个

PAD unassociate

PAD 2000 PAD 2000 PAD 2000 PAD 2000 PAD 2000 PAD 2000 PAD 3000 PAD 3000 PAD 3000 PAD 3000 PAD 3000 PAD 3000 PAD 3000 PAD 3000 PAD 3000 PAD 3000 PAD 3000 PAD 3000 PAD 3000 PAD 3000 PAD 3000 PAD 3000 PAD 3000 PAD 3000 PAD 30

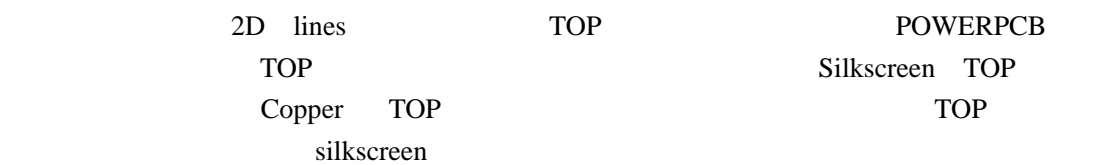

TOP lines, POWERPCB Silkscreen TOP

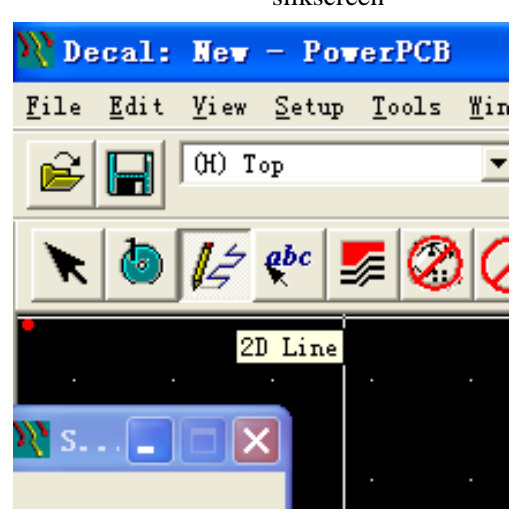

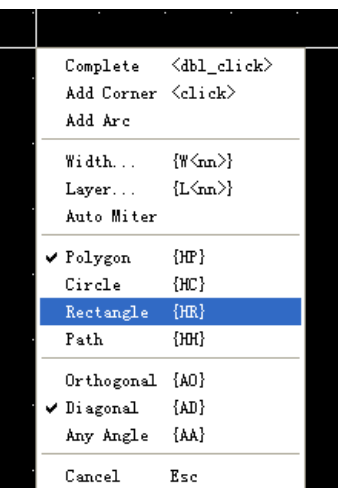

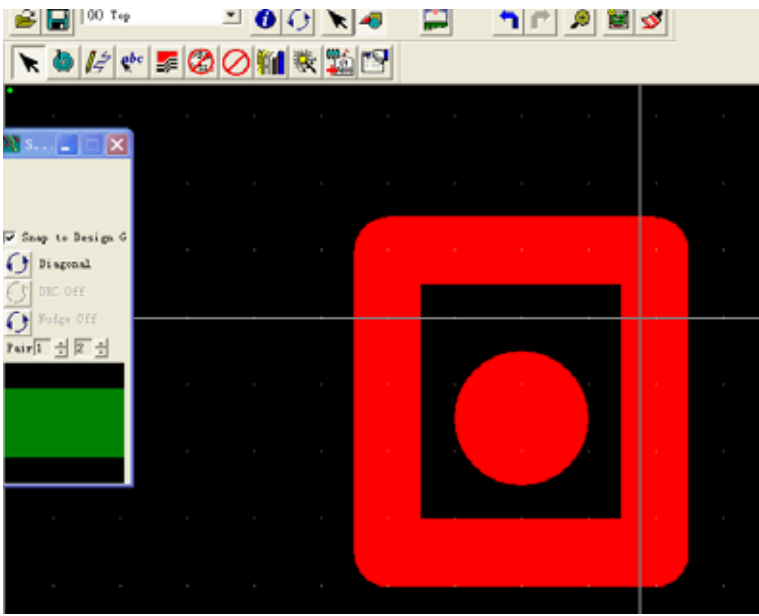

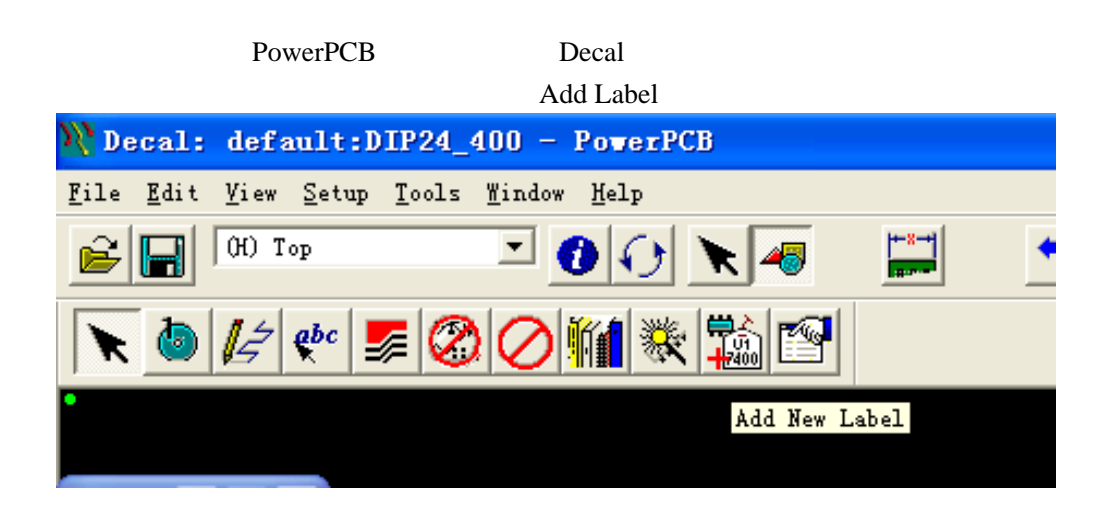

至此,我们元件的 Decal 便画得差不多了,还差一个高度的设定了。据我所知,很多人

PCB check  $DRC$ 

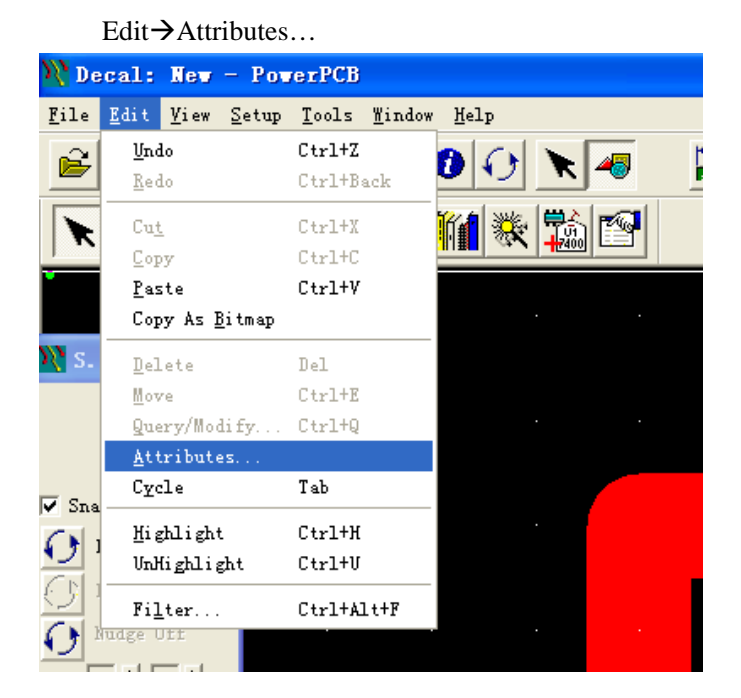

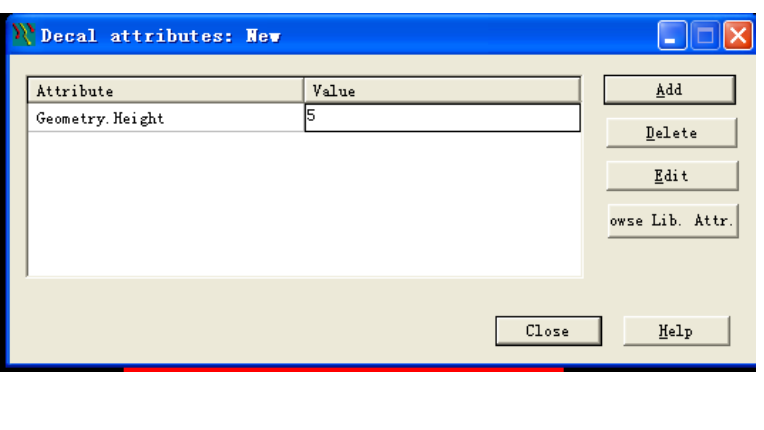

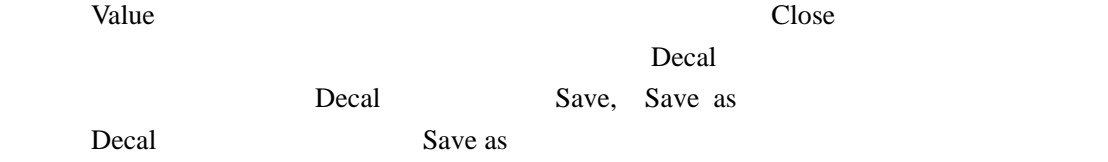

都不喜欢在元件上设定这一个高度,其实是有必要的,我们在元件上设定好高度后,PCB

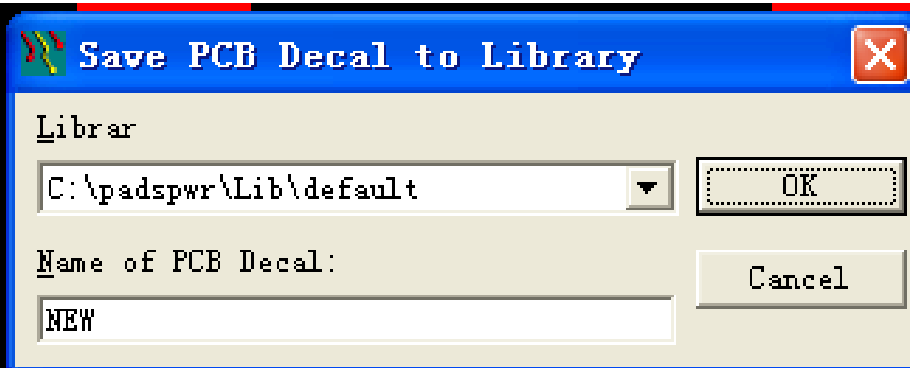

Decal and  $\alpha$ 

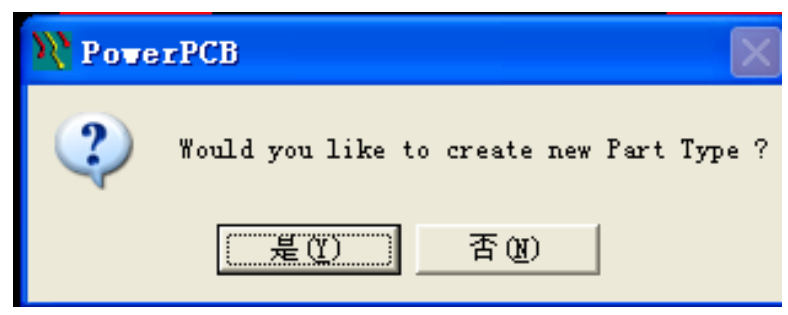

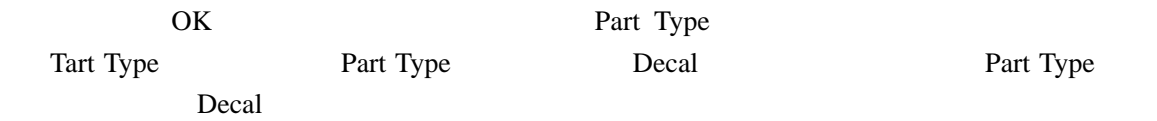

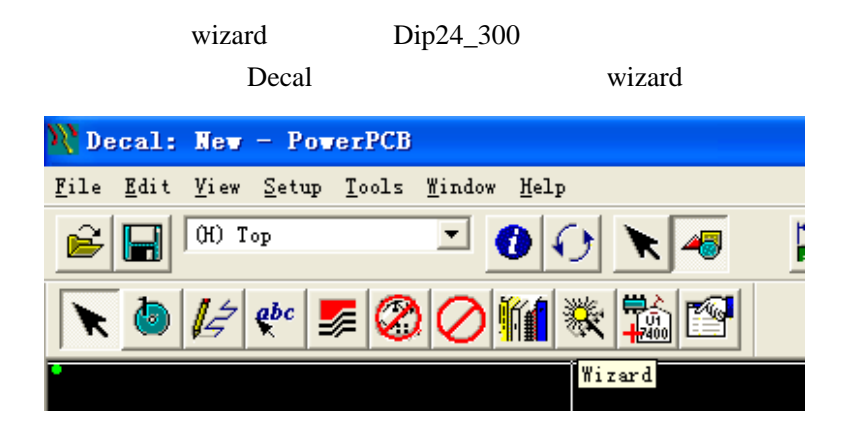

 $DIP$ 

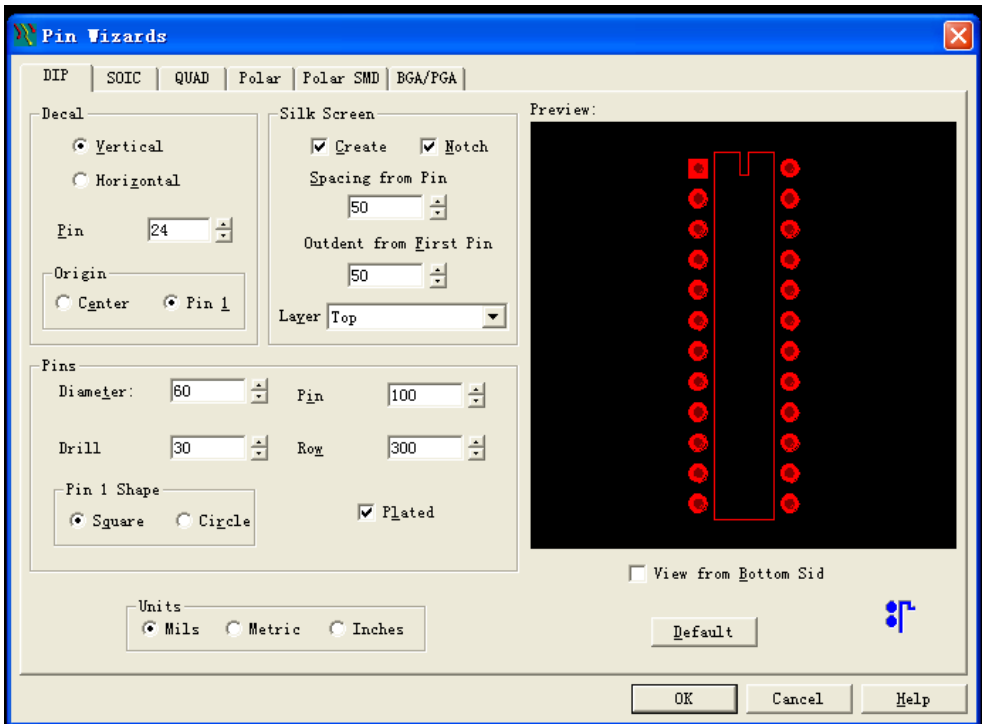

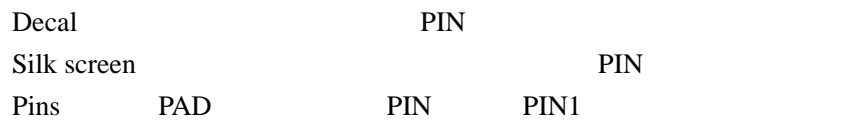

OK Becal  $\overline{X}$ 

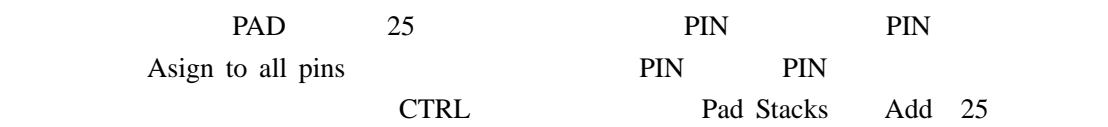

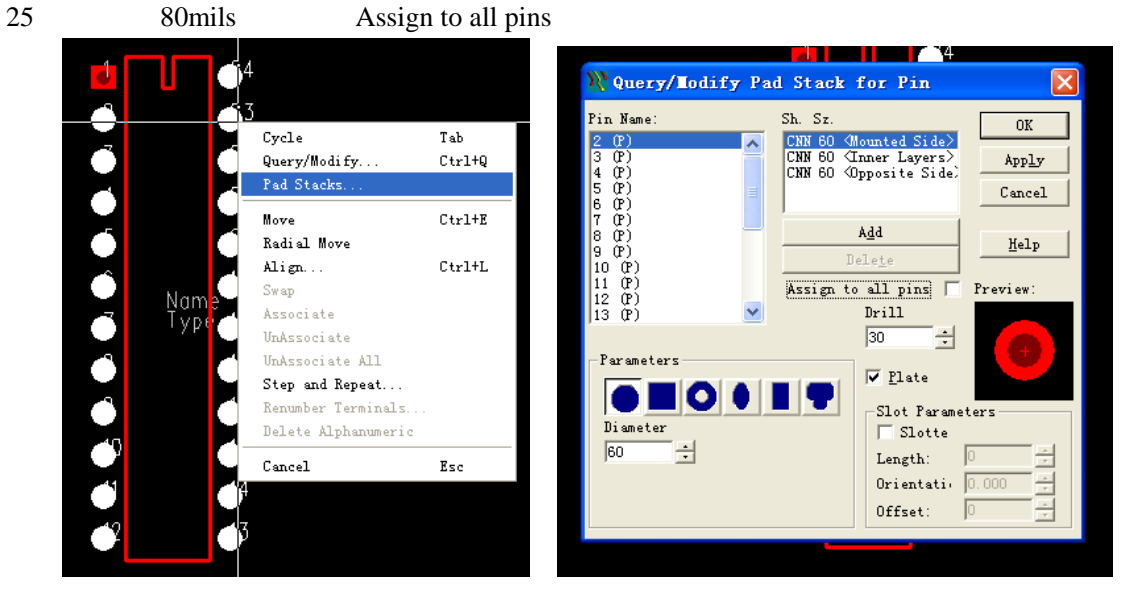

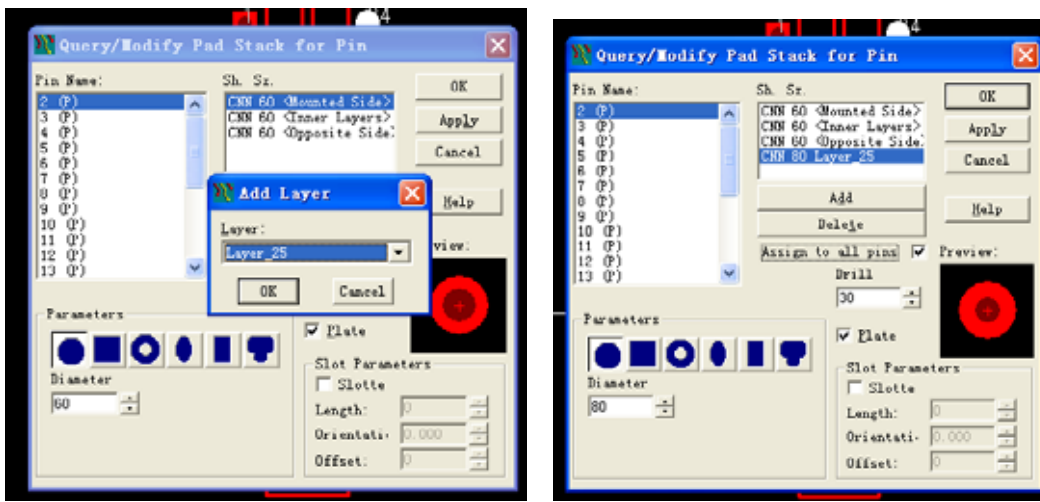

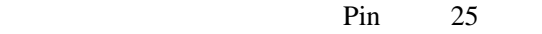

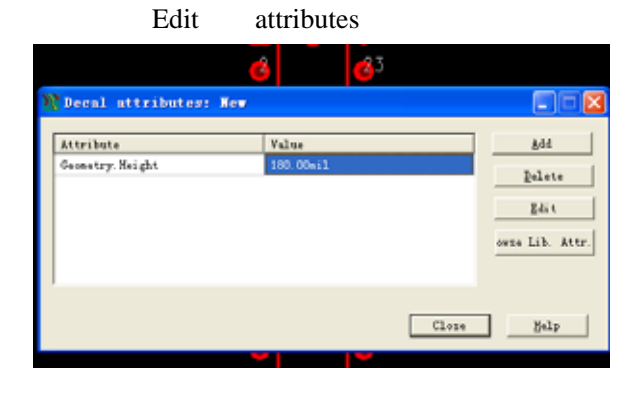

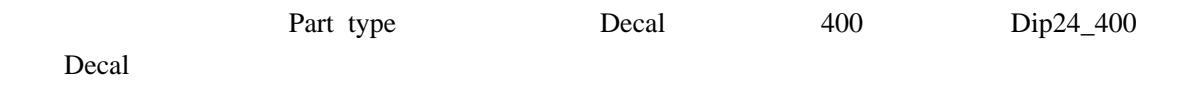

 $Type$ 

|           | DIP <sub>24</sub>                                                | Part type | Decal DIP24 300 |
|-----------|------------------------------------------------------------------|-----------|-----------------|
| DIP24 400 |                                                                  |           |                 |
|           | File $\rightarrow$ library $\rightarrow$ Parts $\rightarrow$ New |           |                 |

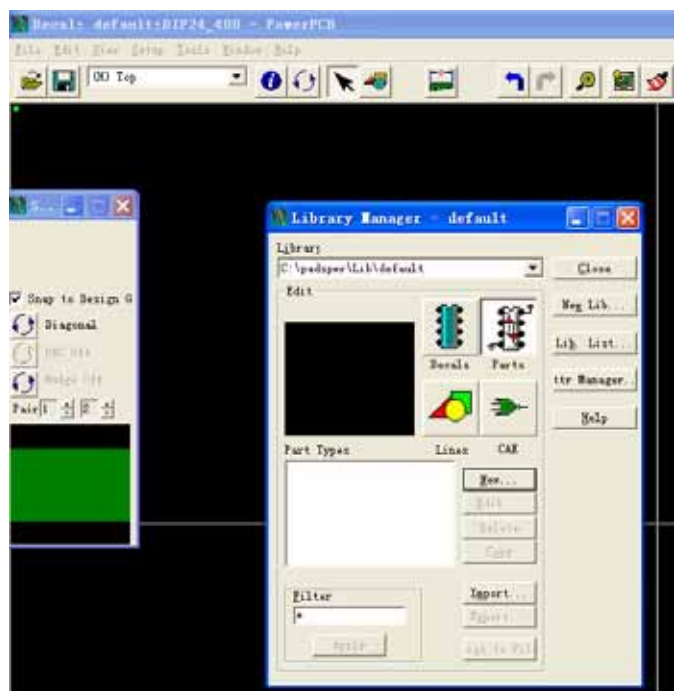

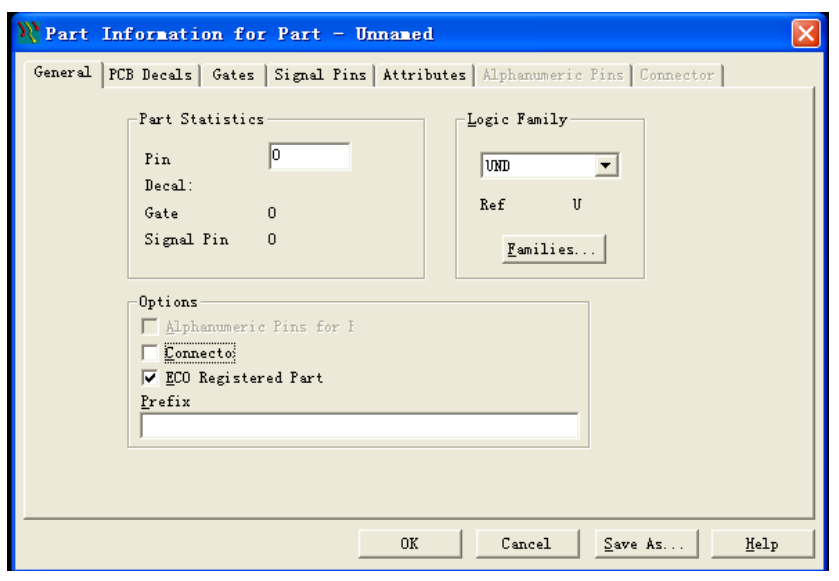

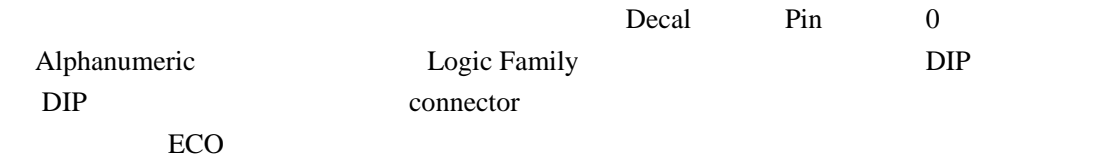

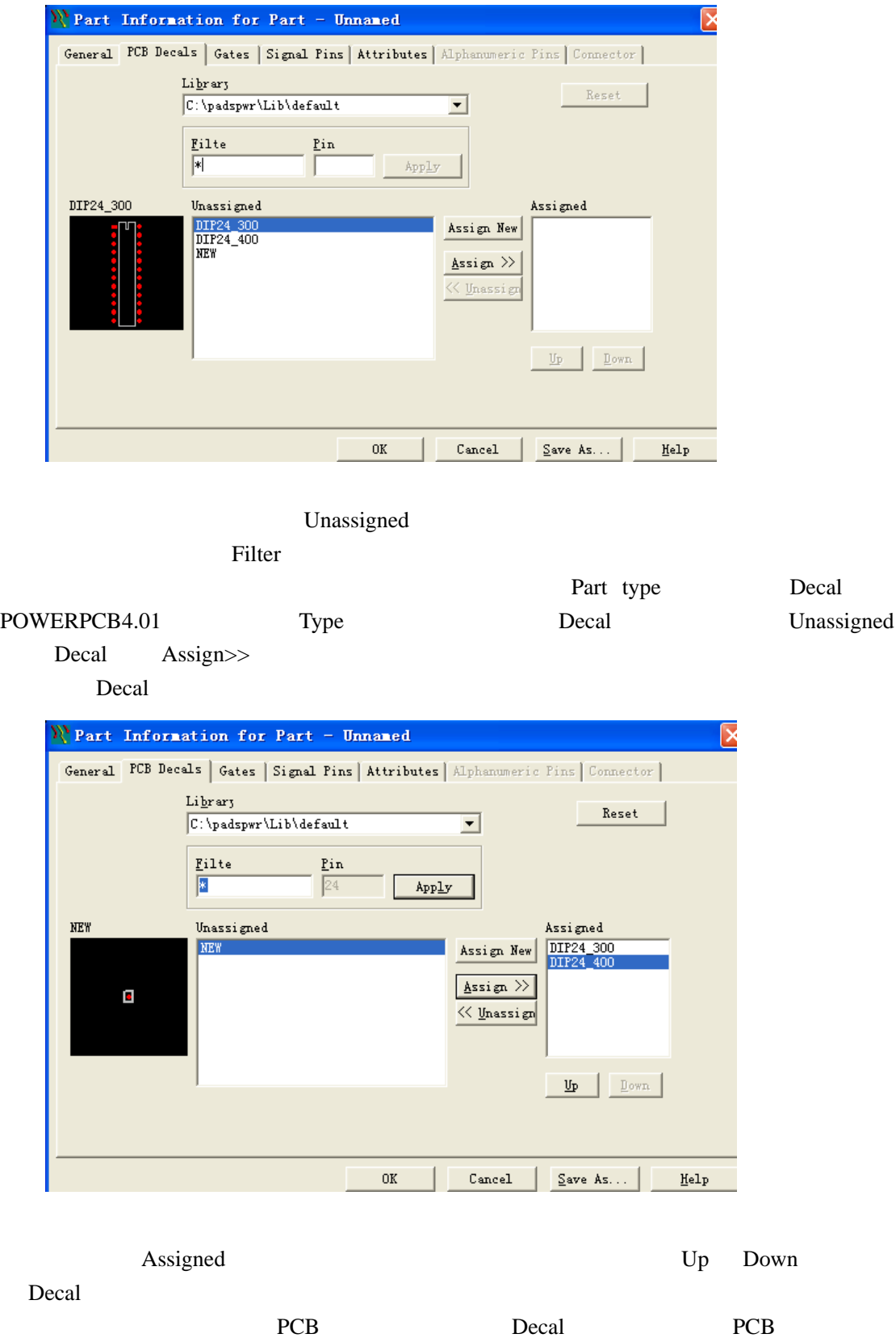

Decal Decal Decal Decal Decal Decal

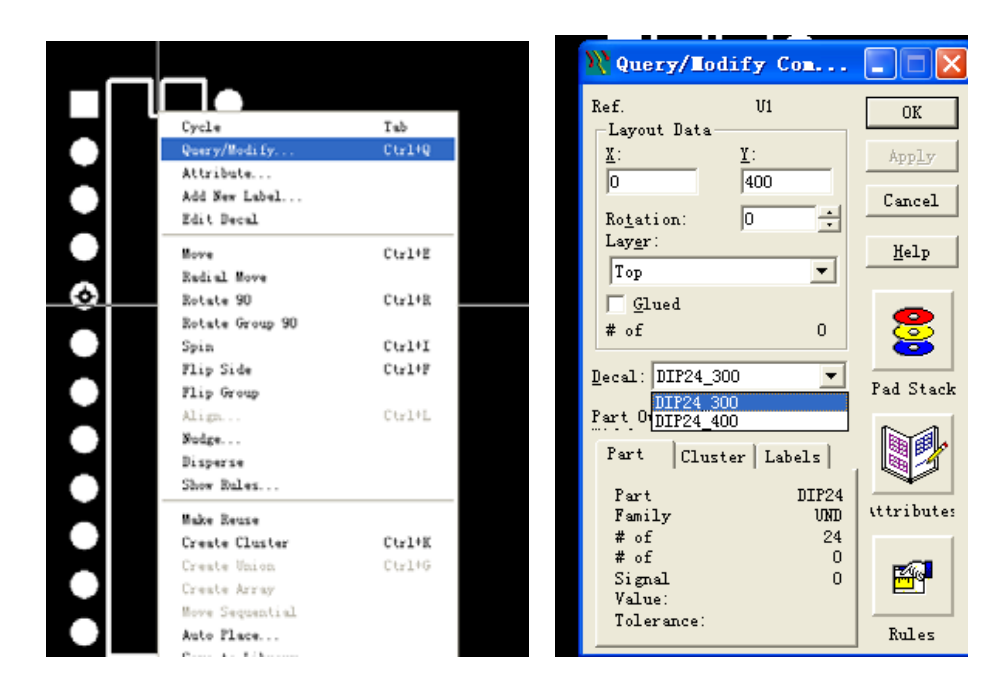

Gate, Gate, Gate, Gate, Gate, Gate, Gate, Gate, Gate, Gate, Gate, Gate, Gate, Gate, Gate, Gate, Gate, Gate, Gate, Gate, Gate, Gate, Gate, Gate, Gate, Gate, Gate, Gate, Gate, Gate, Gate, Gate, Gate, Gate, Gate, Gate, Gate,

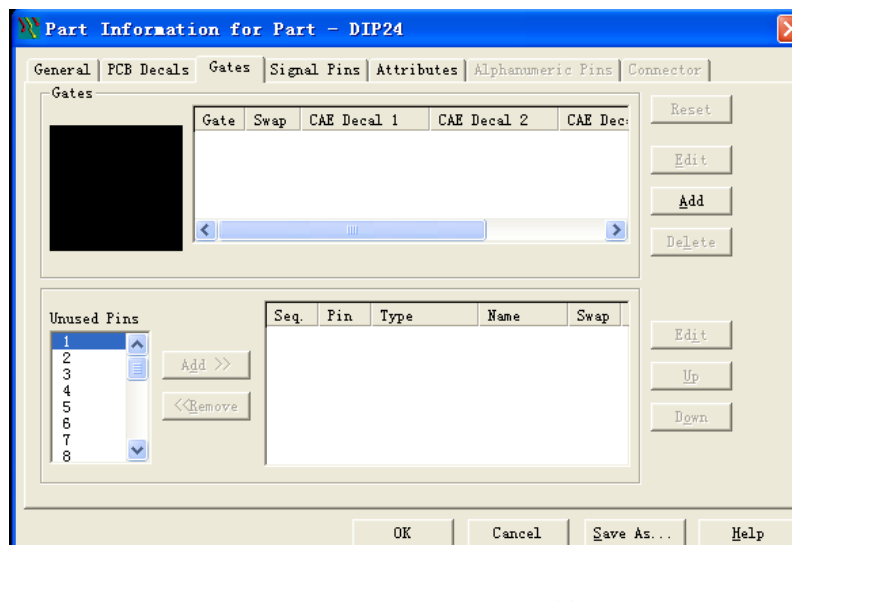

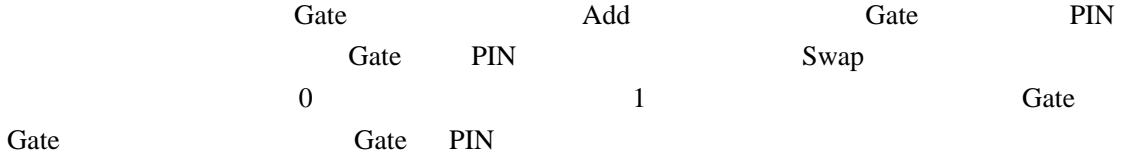

**Signal Pins** 

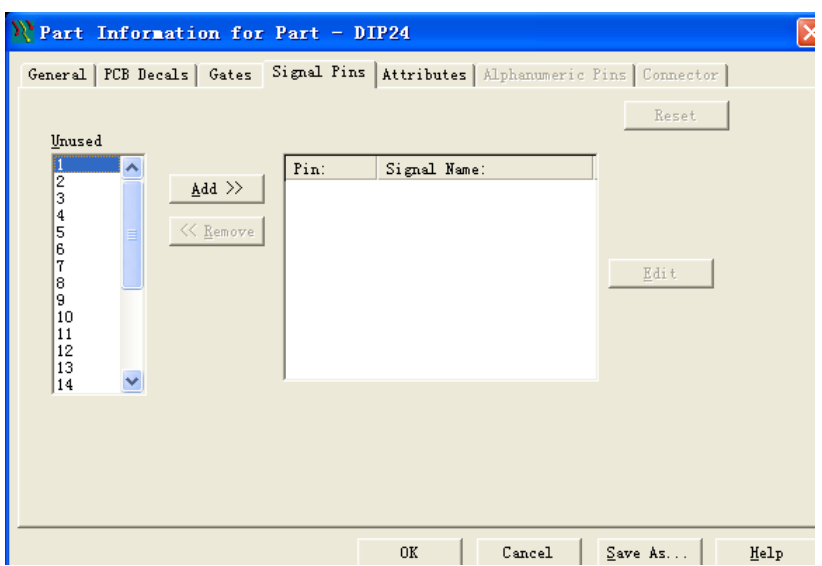

Part type WCC

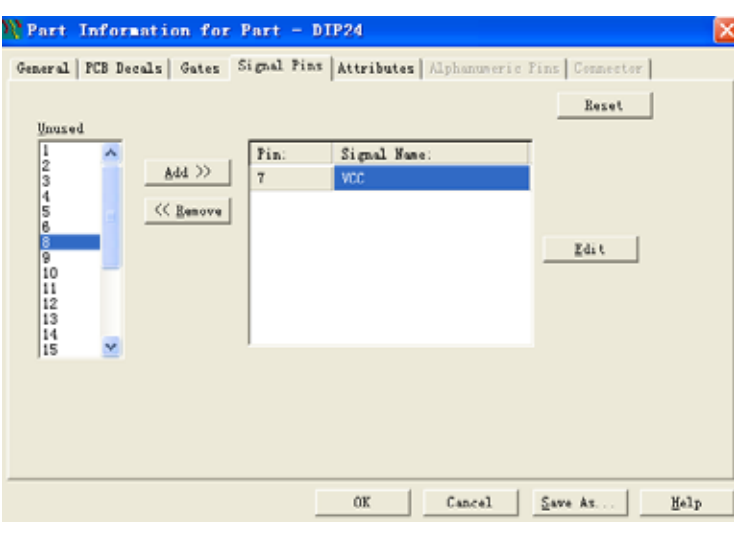

Add

## Attributes

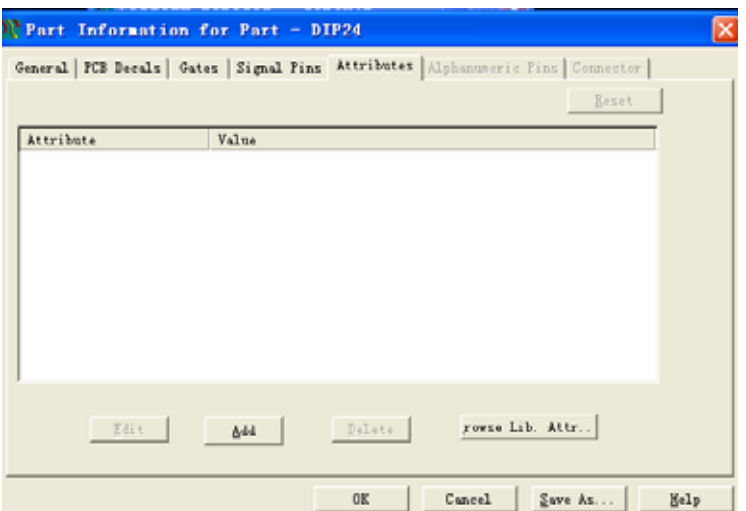

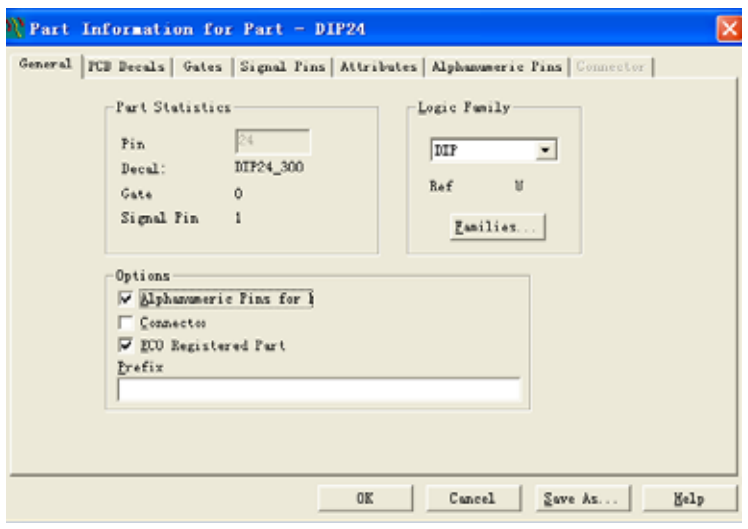

e—1,b—2,c—3

ecb and  $\mathbf{R}$ 

Alphanumric Pins

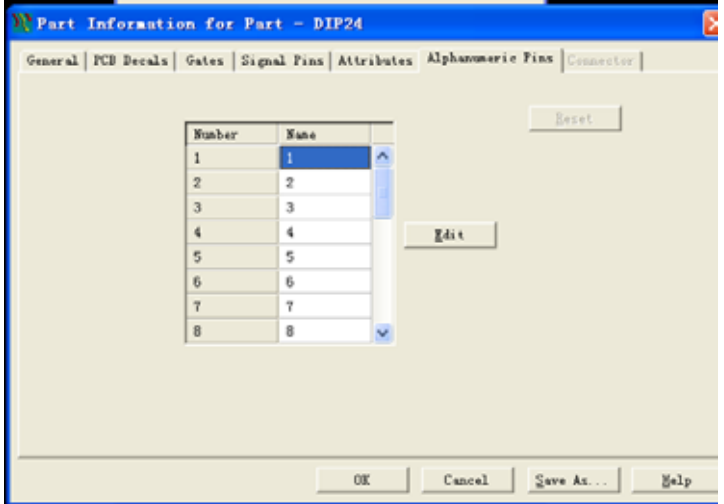

Name experiments are not provided a set of the set of the set of the set of the set of the set of the set of the set of the set of the set of the set of the set of the set of the set of the set of the set of the set of the

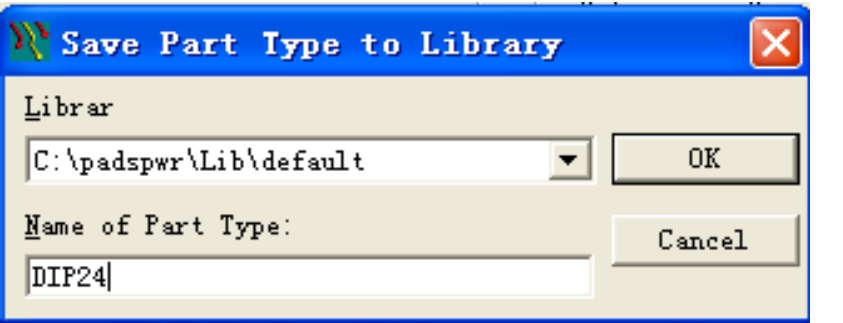

Part type PowerPCB Part type Decal  $DIP24$  Type  $DIP24$  300  $DIP24$  400 PowerLogic

> [www.powermaxtech.com](http://www.powermaxtech.com/) guoxf@powermaxtech.com